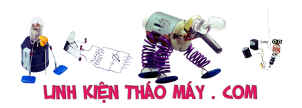

**Hướng dẫn cảm biến chuyển động PIR với Arduino** : Trong Project này, mình sẽ tìm hiểu về Cảm biến PIR và cách nó có thể được sử dụng làm Cảm biến chuyển động thông qua Hướng dẫn sử dụng cảm biến PIR Arduino. Qua Project này, bạn có thể hiểu cách hoạt động của Cảm biến PIR và cách kết nối Cảm biến PIR với Arduino.

mình đã thực hiện một Project sử dụng Arduino, Cảm biến PIR và Mô-đun GSM được gọi là Hệ thống an ninh gia đình dựa trên GSM sử dụng Arduino. Nếu bạn hiểu cách hoạt động của Cảm biến PIR, thì bạn có thể có nhiều Project thú vị như vậy và thậm chí là những Project phức tạp hơn.

## **Tổng quát Hướng dẫn cảm biến chuyển động PIR với Arduino**

Cảm biến PIR hoặc cảm biến hồng ngoại thụ động là một thiết bị điện tử đo ánh sáng hồng ngoại (IR) do các đối tượng phát ra trong vùng có thể quan sát được. Thuật ngữ 'Thụ động' trong Cảm biến PIR chỉ ra rằng cảm biến thực sự không phát ra các ánh sáng hồng ngoại nào mà là phát hiện thụ động nó được phát ra bởi các vật thể xung quanh.

Mọi vật thể, với nhiệt độ bề mặt của nó lớn hơn độ không tuyệt đối tức là -273  $^{\circ}$  C đều phát ra nhiệt dưới dạng bức xạ hồng ngoại. Con người không thể nhìn thấy bức xạ này vì bức xạ có bước sóng hồng ngoại.

Nhưng Bộ cảm biến PIR phát hiện những bức xạ này và thay đổi chúng thành tín hiệu điện thích hợp.

## **Cảm biến PIR**

Cảm biến PIR điển hình trông giống như cảm biến được hiển thị trong hình dưới đây. Để kết nối với các thiết bị bên ngoài, nó chỉ có ba chân là VCC, Digital OUT (Dữ liệu) và GND.

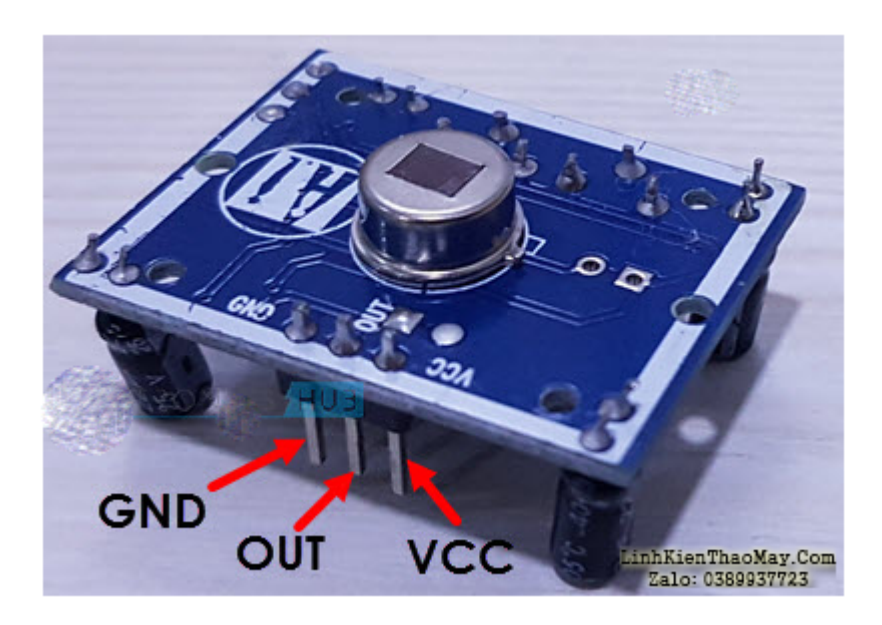

Trên đầu bảng cảm biến, có một loại thấu kính đặc biệt được gọi là Fresnal Lens đang che phủ Cảm biến Pyro Electro thực tế. Công việc của Fresnal Lens là tập trung tất cả bức xạ hồng ngoại vào cảm biến nhiệt điện.

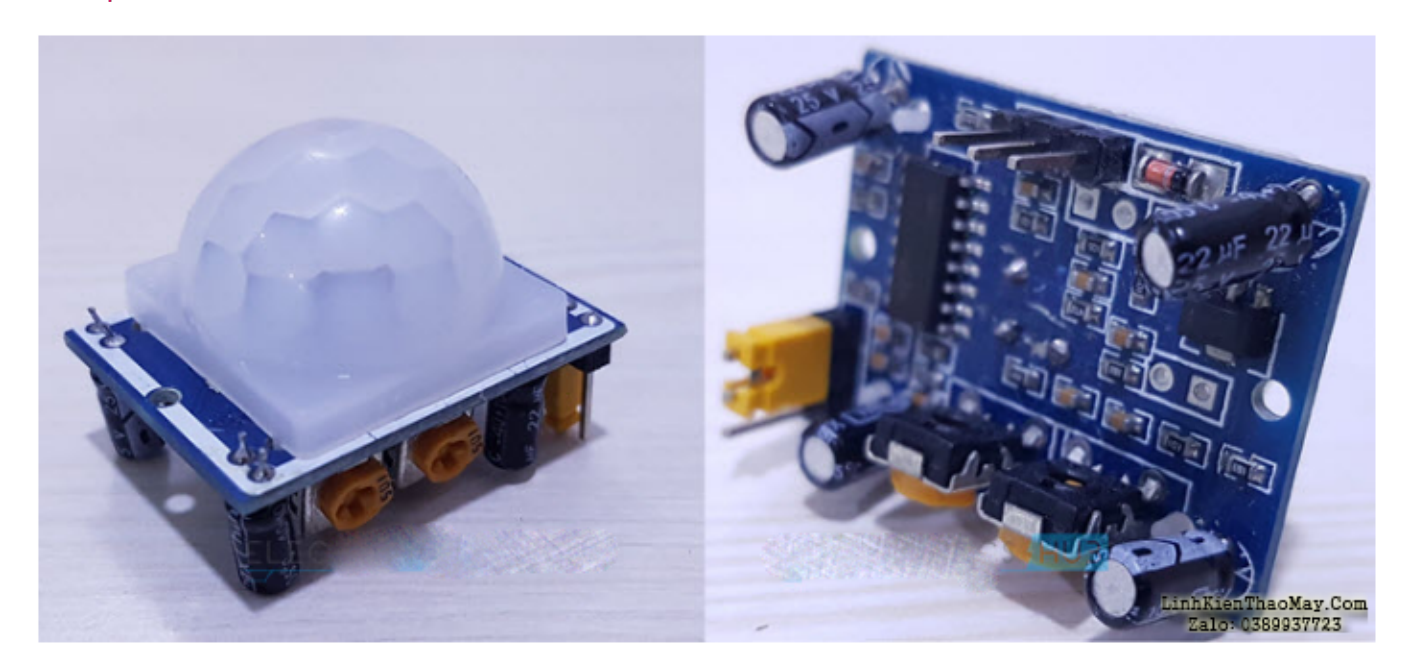

Nếu bạn nhìn vào mặt sau của bảng Cảm biến PIR, toàn bộ mạch điện được đặt ở đó. Bộ não của Mô-đun cảm biến PIR là IC phát hiện chuyển động PIR BISS0001. Gần IC này, mình có hai chiết áp, một để điều chỉnh Độ nhạy và một để điều chỉnh thời gian trễ.

Sử dụng Điều chỉnh độ nhạy, bạn có thể kiểm soát phạm vi trường xem và trong cảm biến của mình, nó lên đến 7 mét. Sử dụng Điều chỉnh thời gian trễ, bạn có thể kiểm soát khoảng thời gian mà Ngõ ra kỹ thuật số sẽ ở mức CAO khi phát hiện một đối tương chuyển động.

### **Cảm biến PIR hoạt động như thế nào?**

Cảm biến PIR phức tạp hơn hầu hết các cảm biến khác. Cảm biến chuyển động PIR có vẻ đơn giản khi thực hiện vì tất cả những gì bạn cần làm là kiểm tra tín hiệu CAO trên Chân ra kỹ thuật số của cảm biến bất cứ khi nào phát hiện chuyển động.

Tuy nhiên, bên trong, có rất nhiều điều đang diễn ra và đầu vào và đầu ra của cảm biến phụ thuộc vào một số biến.

Cảm biến PIR thực tế tức là cảm biến được bao phủ bởi một thấu kính, bao gồm hai khe và cả hai khe này đều được tạo thành từ vật liệu IR Sensitive. Trong điều kiện bình thường, nơi không có chuyển động phía trước của cảm biến, cả hai khe trong Cảm biến đều phát hiện lượng bức xạ hồng ngoại như nhau.

Khi có chuyển đông ở phía trước của cảm biến, như người hoặc mèo, bức xạ của chúng được giải thích bởi một trong các khe trước và đầu ra chênh lệch giữa hai khe trở nên dương.

Khi người đó di chuyển ra xa, khe thứ hai phát hiện ra bức xạ và đầu ra vi sai sẽ trở nên âm. Dựa trên các xung đầu ra này, một chuyển động được phát hiện.

### **Kiểm tra cảm biến PIR**

Vì Chân ra kỹ thuật số của Cảm biến PIR là CAO hoặc THẤP dựa trên chuyển động được phát hiện, bạn có thể xây dựng một mạch đơn giản để kiểm tra Cảm biến PIR.

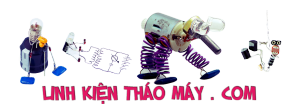

Mạch đầu tiên bao gồm Cảm biến PIR và đèn LED. Khi Cảm biến PIR phát hiện chuyển động, đèn LED sẽ BẬT. Thời lượng đèn LED BẬT có thể được điều chỉnh với sự trợ giúp của POT Điều chỉnh Độ trễ.

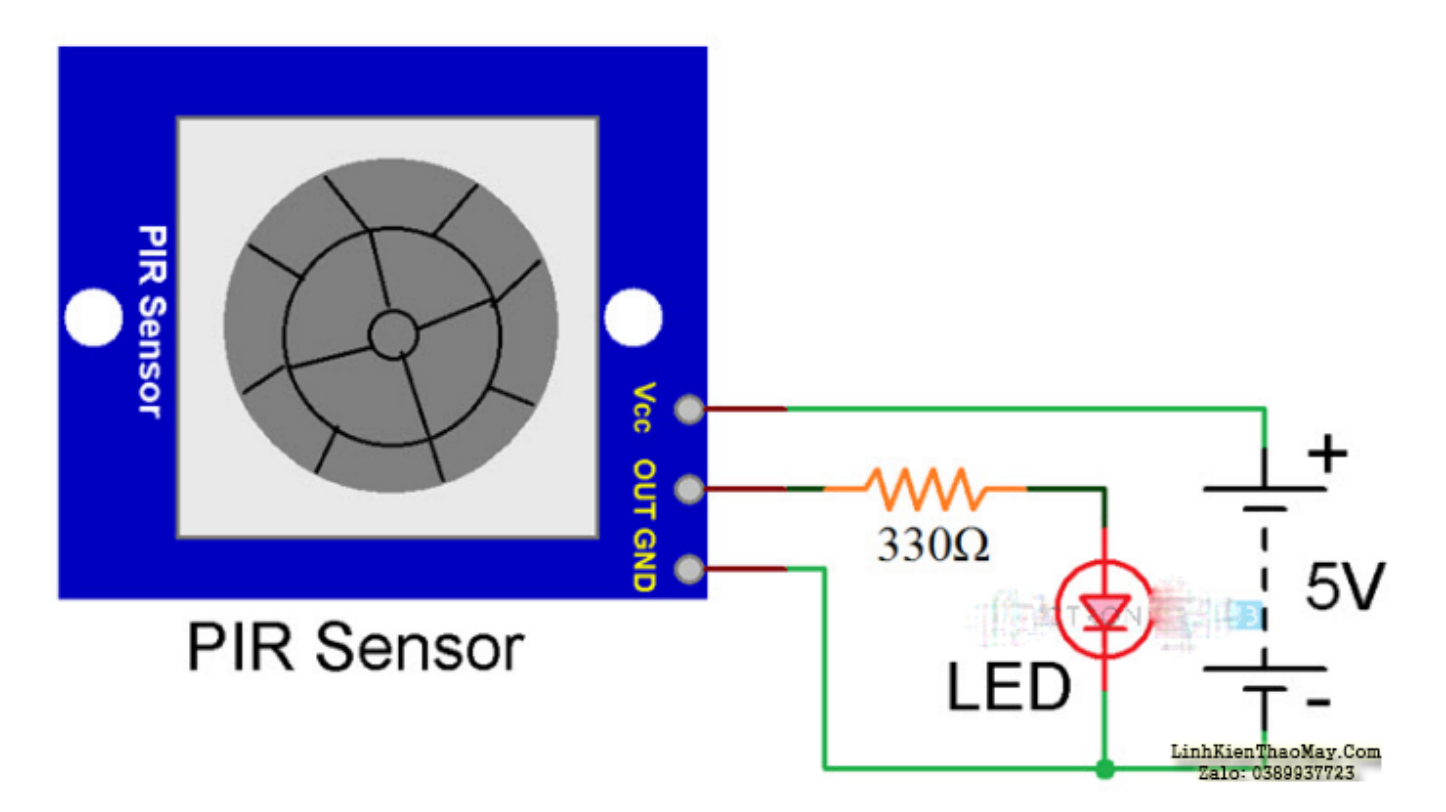

Một mạch thử Cảm biến PIR tương tự được hiển thị bên dưới nhưng nó bao gồm một bộ rung. Để điều khiển bộ rung, có thể sử dụng Transistor NPN như BC547 hoặc 2N2222. Bộ rung sẽ được kích hoạt khi cảm biến phát hiện các chuyển động nào.

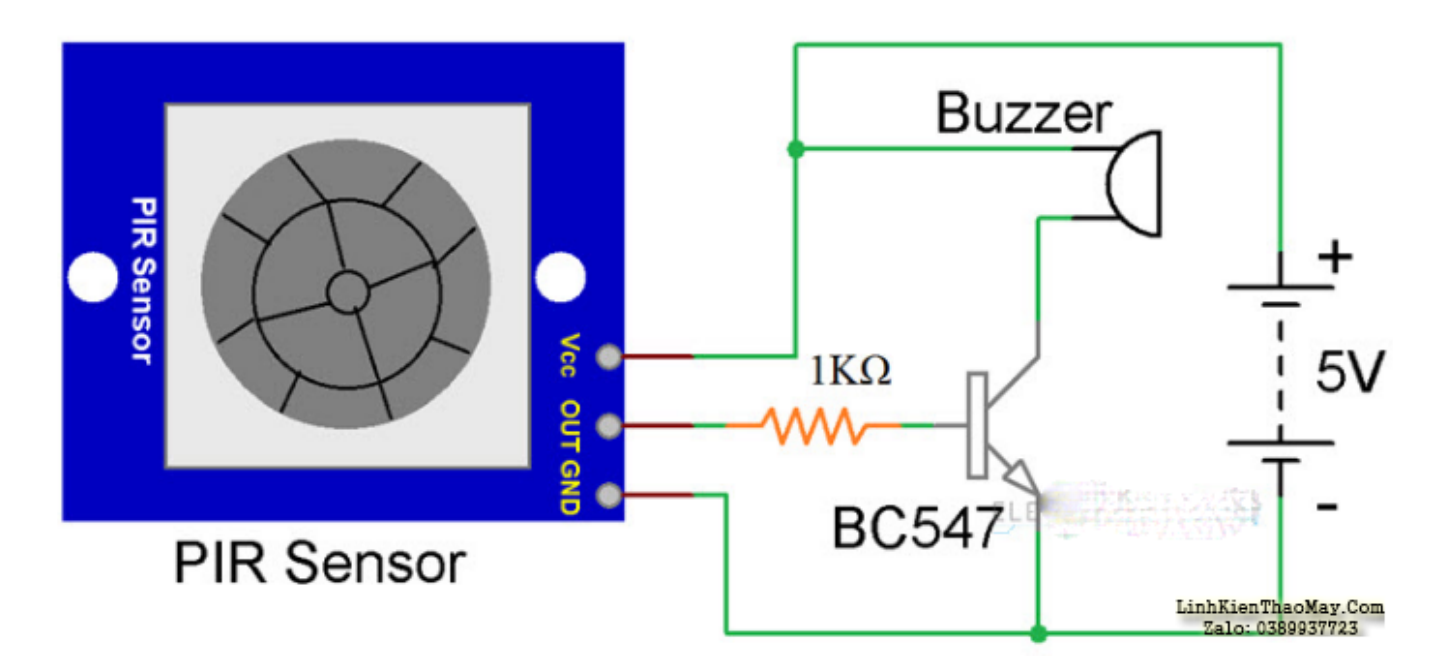

### **Cảm biến PIR Arduino: Cảm biến chuyển động PIR sử dụng Arduino**

Hãy để mình tạo một Project Cảm biến chuyển động hoặc Máy dò chuyển động nhỏ bằng

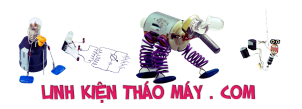

cách sử dụng Arduino và PIR Sensor. Trong Project này, Cảm biến PIR phát hiện các chuyển động nào phía trước nó và báo hiệu cho Arduino. Bất cứ khi nào phát hiện ra các chuyển động nào, Arduino sẽ kích hoạt cảnh báo dưới dạng Buzzer.

Mạch này không thực hiện một thiết kế chính nhưng đưa ra ý tưởng về cách giao diện Cảm biến PIR với Arduino và làm thế nào để mình có thể sử dụng Arduino dữ liệu từ Cảm biến PIR và điều khiển các thiết bị đầu ra khác hoặc tải như rơ le, Mô-đun GSM, bộ rung Vân vân.

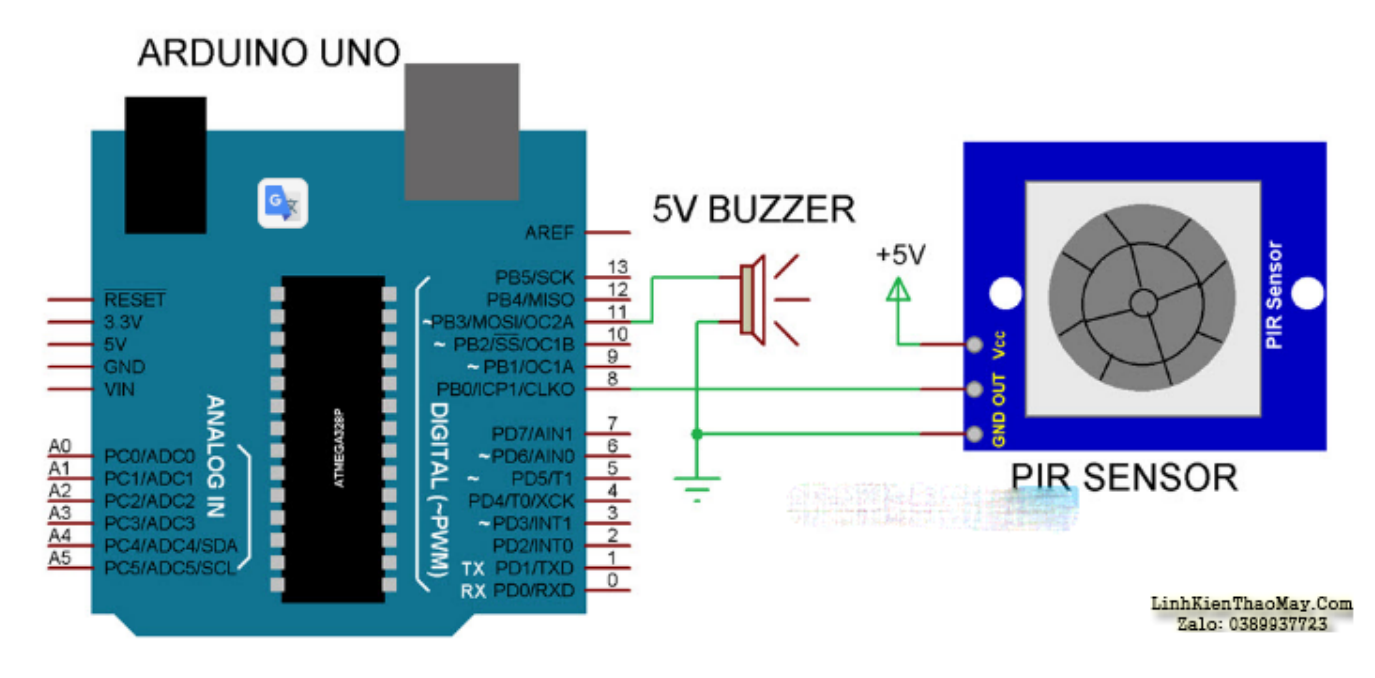

#### **Sơ đồ mạch**

### **linh kiện bắt buộc**

- Arduino UNO
- Cảm biến PIR
- Bộ rung 5V
- Breadboard
- Kết nối dây
- Nguồn cấp

### **Thiết kế mạch**

Thiết kế của Cảm biến chuyển động PIR sử dụng Arduino rất đơn giản. Mô-đun cảm biến PIR có ba chân: VCC, Digital Out và GND. Kết nối VCC và GND với + 5V và GND tương ứng. Sau đó kết nối Chân ra kỹ thuật số của cảm biến PIR với chân I / O kỹ thuật số 8 của Arduino.

Vì mình cần cho biết cảm biến phát hiện chuyển động, hãy kết nối bộ rung với Chân 11 của Arduino.

**LƯU Ý** : Buzzer được kết nối trực tiếp với Arduino. mình đề nghị bạn kết nối nó thông qua một transistor như được hiển thị trong mạch thử.

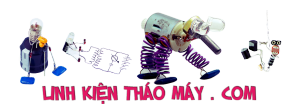

## **Code Hướng dẫn cảm biến chuyển động PIR với Arduino**

```
int buzzer = 11;
int sensor = 8;
int led = 13:
void setup()
{
pinMode(buzzer, OUTPUT);
pinMode(sensor, INPUT);
pinMode(led, OUTPUT);
digitalWrite(buzzer,LOW);
digitalWrite(sensor,LOW);
digitalWrite(led,LOW);
while(millis()<13000)
{
digitalWrite(led,HIGH);
delay(50);
digitalWrite(led,LOW);
delay(50);
}
digitalWrite(led,HIGH);
}
void loop()
{
if(digitalRead(sensor)==HIGH)
\{digitalWrite(buzzer,HIGH);
delay(3000);
digitalWrite(buzzer,LOW);
while(digitalRead(sensor)==HIGH);
}
```

```
}
```
# **Hoạt động của cảm biến chuyển động PIR với Arduino**

Công việc của Project này rất đơn giản. Khi hệ thống được bật nguồn, Arduino đợi Cảm biến PIR được hiệu chỉnh. Khoảng thời gian hiệu chuẩn được đặt thành 10 giây và trong thời gian này, không được có chuyển động trước Cảm biến PIR.

#### TRUNG TÂM SỬA CHỮA ĐIỆN TỬ QUẢNG BÌNH

**MR. XÔ - 0901.679.359 - 80 Võ Thị Sáu, Phường Quảng Thuận, tx Ba Đồn, tỉnh**

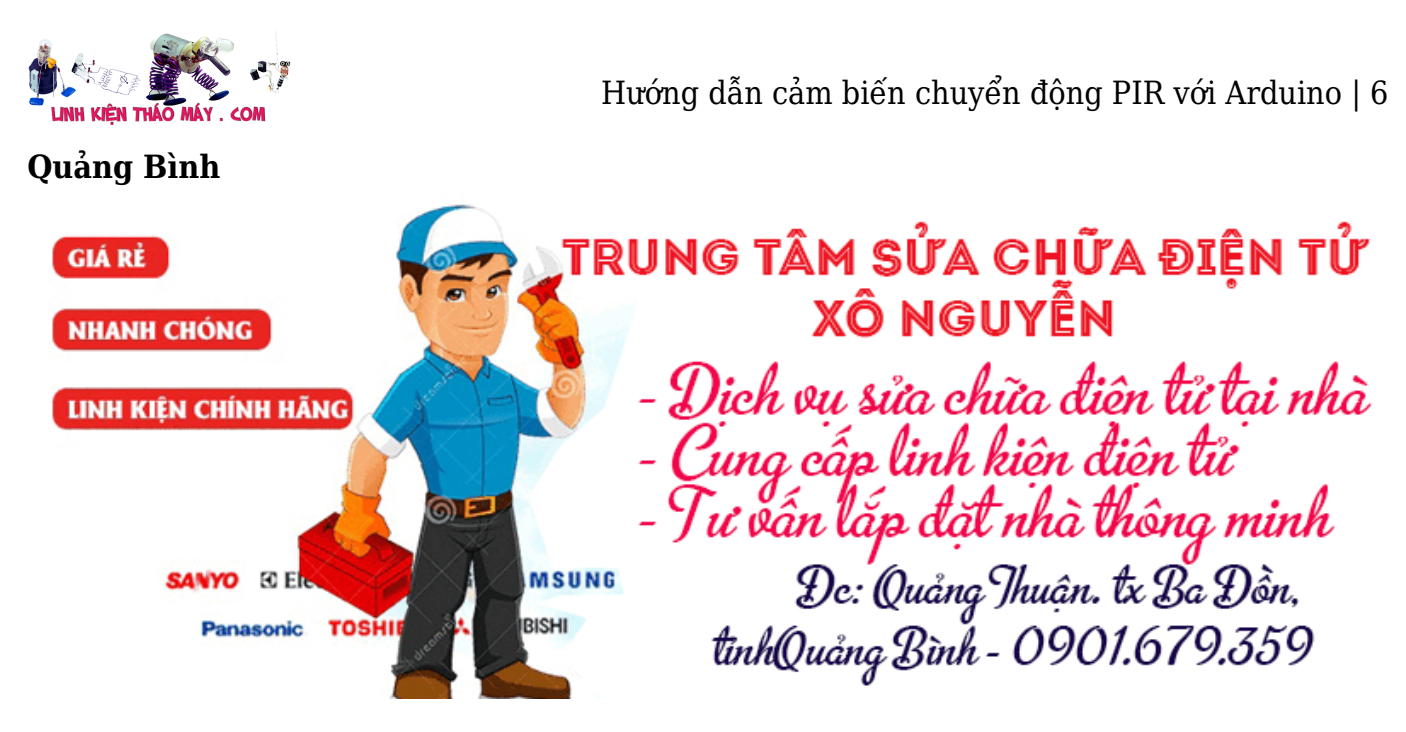

Sau khi hiệu chuẩn, Cảm biến PIR sẽ sẵn sàng phát hiện các chuyển động nào trước mặt nó. Nếu Cảm biến PIR phát hiện các chuyển động nào, chân Digital Out của nó, được kết nối với Pin 8 của Arduino sẽ trở nên CAO.

Arduino sẽ phát hiện Tín hiệu CAO này và kích hoạt bộ rung.

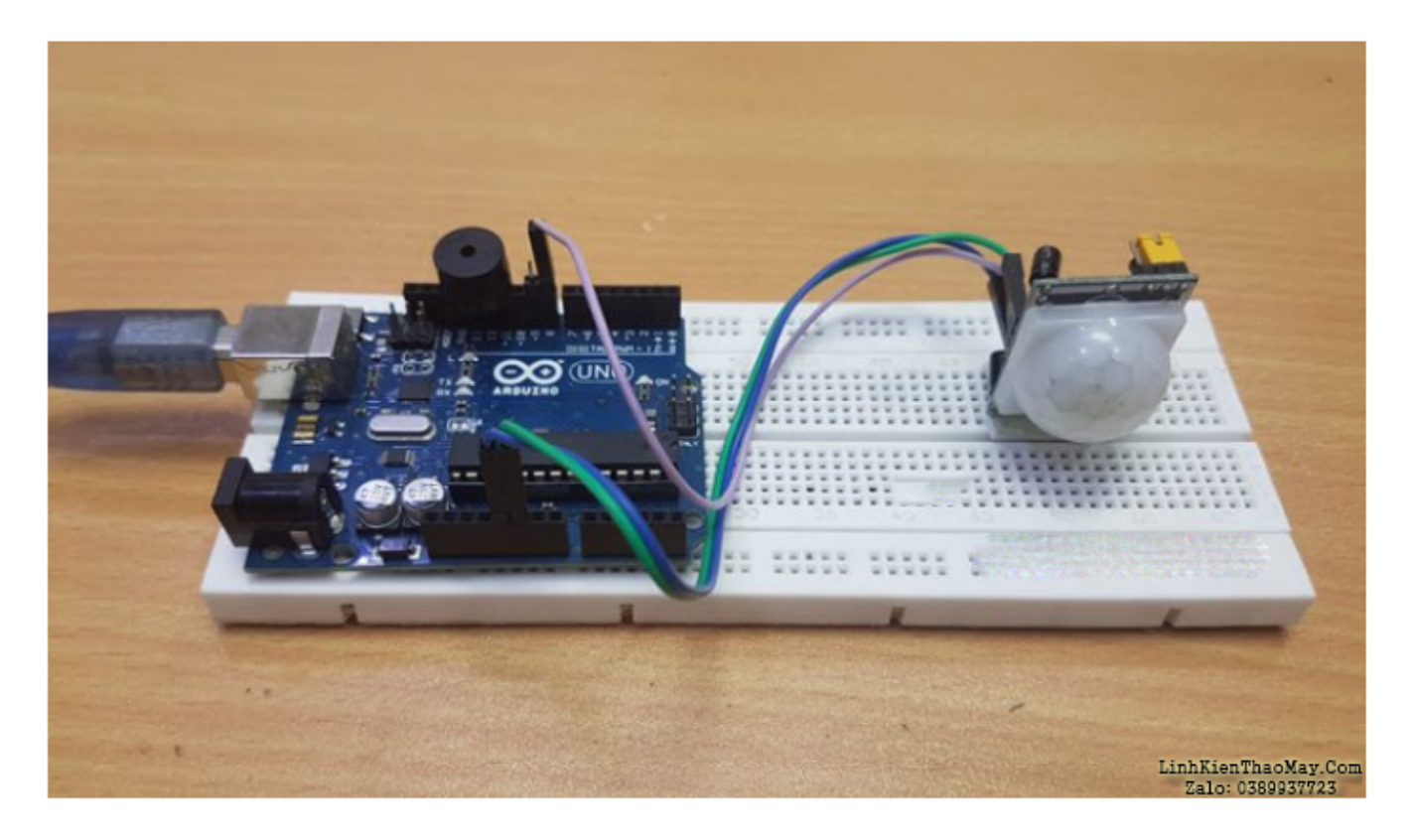

### **Các ứng dụng**

- Giao diện cảm biến Arduino PIR có thể được triển khai trong nhiều loại Project nhưng điều quan trọng là Hệ thống phát hiện chuyển động.
- Nhiều Hệ thống An ninh Gia đình có thể được triển khai bằng Arduino và PIR Sensor.

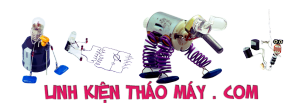

## **Các bài viết tương tự:**

- 1. [âm ly trung quốc 4 sò mọi nguoi oi cứu cháu với, con âm ly này đợt truoc khách đem](https://linhkienthaomay.com/goc-ky-thuat/hoi-dap/am-ly-trung-quoc-4-so-moi-nguoi-oi-cuu-chau-voi-con-am-ly-nay-dot-truoc-khach-dem-toi-chay-bien-the-chau-da-thay-bien-the-dc-1thang-gio-khach-dem-toi-lai-chay-bien-the-ko-biet-nguyen-3554.html) [tới cháy biến thế, cháu đã thay biến thế đc 1thang giờ khách đem tới lại cháy biến thế](https://linhkienthaomay.com/goc-ky-thuat/hoi-dap/am-ly-trung-quoc-4-so-moi-nguoi-oi-cuu-chau-voi-con-am-ly-nay-dot-truoc-khach-dem-toi-chay-bien-the-chau-da-thay-bien-the-dc-1thang-gio-khach-dem-toi-lai-chay-bien-the-ko-biet-nguyen-3554.html) [ko biết nguyên nhân là j vậy mọi nguoi](https://linhkienthaomay.com/goc-ky-thuat/hoi-dap/am-ly-trung-quoc-4-so-moi-nguoi-oi-cuu-chau-voi-con-am-ly-nay-dot-truoc-khach-dem-toi-chay-bien-the-chau-da-thay-bien-the-dc-1thang-gio-khach-dem-toi-lai-chay-bien-the-ko-biet-nguyen-3554.html)
- 2. [Bếp Hồng Ngoại K'Sun E có con bếp hồng ngoại K'Sun ko nhớ model. Cắm điện vào](https://linhkienthaomay.com/goc-ky-thuat/hoi-dap/bep-hong-ngoai-ksun-e-co-con-bep-hong-ngoai-ksun-ko-nho-model-cam-dien-vao-van-binh-thuong-quat-van-chay-nhung-khi-chon-chuc-nang-va-khoi-dong-thi-bao-loi-e6-e-da-thu-thay-cam-bie-5816.html) [vẫn bình thường, quạt vẫn chạy nhưng khi chọn chức năng và khởi động thì báo lỗi E6.](https://linhkienthaomay.com/goc-ky-thuat/hoi-dap/bep-hong-ngoai-ksun-e-co-con-bep-hong-ngoai-ksun-ko-nho-model-cam-dien-vao-van-binh-thuong-quat-van-chay-nhung-khi-chon-chuc-nang-va-khoi-dong-thi-bao-loi-e6-e-da-thu-thay-cam-bie-5816.html) [E đã thử thay cảm biến nhiệt độ từ bếp từ sang mà ko được. Cao thủ nào giúp e với.](https://linhkienthaomay.com/goc-ky-thuat/hoi-dap/bep-hong-ngoai-ksun-e-co-con-bep-hong-ngoai-ksun-ko-nho-model-cam-dien-vao-van-binh-thuong-quat-van-chay-nhung-khi-chon-chuc-nang-va-khoi-dong-thi-bao-loi-e6-e-da-thu-thay-cam-bie-5816.html) [Thành công e xin hậu tạ!](https://linhkienthaomay.com/goc-ky-thuat/hoi-dap/bep-hong-ngoai-ksun-e-co-con-bep-hong-ngoai-ksun-ko-nho-model-cam-dien-vao-van-binh-thuong-quat-van-chay-nhung-khi-chon-chuc-nang-va-khoi-dong-thi-bao-loi-e6-e-da-thu-thay-cam-bie-5816.html)
- 3. [bếp từ SunHouse \\*cắm điện bật bếp cho nồi nên độ 30giay ngắt em thay thử tụ](https://linhkienthaomay.com/goc-ky-thuat/hoi-dap/bep-tu-sunhouse-cam-dien-bat-bep-cho-noi-nen-do-30giay-ngat-em-thay-thu-tu-5micro-roi-va-cam-bien-van-khong-duoc-em-mong-duoc-giup-do-voi-ak-em-cam-on-5948.html) [5micro rồi và cảm biến vãn không được em mong được giúp đỡ với ak em cảm ơn](https://linhkienthaomay.com/goc-ky-thuat/hoi-dap/bep-tu-sunhouse-cam-dien-bat-bep-cho-noi-nen-do-30giay-ngat-em-thay-thu-tu-5micro-roi-va-cam-bien-van-khong-duoc-em-mong-duoc-giup-do-voi-ak-em-cam-on-5948.html)
- 4. biến trở và Inverter a chi em xin cho hỏi biến trỏ và Inverter hoạt động như thế nào a [Inverter làm tăng giảm động cơ \(động cơ vd như máy bơm động cơ điên\) còn biến trở](https://linhkienthaomay.com/goc-ky-thuat/hoi-dap/bien-tro-va-bien-tan-a-chi-em-xin-cho-hoi-bien-tro-va-bien-tan-hoat-dong-nhu-the-nao-a-bien-tan-lam-tang-giam-dong-co-dong-co-vd-nhu-may-bom-dong-co-dien-con-bien-tro-co-the-tang-gia-2101.html) [có thể tăng giảm động cơ như Inverter hok](https://linhkienthaomay.com/goc-ky-thuat/hoi-dap/bien-tro-va-bien-tan-a-chi-em-xin-cho-hoi-bien-tro-va-bien-tan-hoat-dong-nhu-the-nao-a-bien-tan-lam-tang-giam-dong-co-dong-co-vd-nhu-may-bom-dong-co-dien-con-bien-tro-co-the-tang-gia-2101.html)
- 5. [Dai kin invecter 1chieu 12000. Em có con điều hòa Daikin invecter 12000btu 1 chiều.](https://linhkienthaomay.com/goc-ky-thuat/hoi-dap/dai-kin-invecter-1chieu-12000-em-co-con-dieu-hoa-daikin-invecter-12000btu-1-chieu-khi-khien-den-nguon-sang-khoang-10-s-la-bao-loi-dan-lanh-dan-nong-ko-co-dong-tinh-j-an-nut-tets-o-3442.html) [Khi khiển đèn nguồn sáng khoảng 10 s là báo lỗi. Dàn lạnh, dàn nóng ko có động tĩnh j.](https://linhkienthaomay.com/goc-ky-thuat/hoi-dap/dai-kin-invecter-1chieu-12000-em-co-con-dieu-hoa-daikin-invecter-12000btu-1-chieu-khi-khien-den-nguon-sang-khoang-10-s-la-bao-loi-dan-lanh-dan-nong-ko-co-dong-tinh-j-an-nut-tets-o-3442.html) [Ấn nút tets ở mạch dàn nóng thì quạt và bloc chay bt. Dàn lạnh vẫn báo loi. Thay mạch](https://linhkienthaomay.com/goc-ky-thuat/hoi-dap/dai-kin-invecter-1chieu-12000-em-co-con-dieu-hoa-daikin-invecter-12000btu-1-chieu-khi-khien-den-nguon-sang-khoang-10-s-la-bao-loi-dan-lanh-dan-nong-ko-co-dong-tinh-j-an-nut-tets-o-3442.html) [dàn nóng khác vào thì chạy bt. Có pro nào giúp em ca này với. Bác nào có mạch dàn](https://linhkienthaomay.com/goc-ky-thuat/hoi-dap/dai-kin-invecter-1chieu-12000-em-co-con-dieu-hoa-daikin-invecter-12000btu-1-chieu-khi-khien-den-nguon-sang-khoang-10-s-la-bao-loi-dan-lanh-dan-nong-ko-co-dong-tinh-j-an-nut-tets-o-3442.html) [nóng, lạnh daikin inverter 12000 1 chieu báo giá cho em với. Cả mạch sống và mạch](https://linhkienthaomay.com/goc-ky-thuat/hoi-dap/dai-kin-invecter-1chieu-12000-em-co-con-dieu-hoa-daikin-invecter-12000btu-1-chieu-khi-khien-den-nguon-sang-khoang-10-s-la-bao-loi-dan-lanh-dan-nong-ko-co-dong-tinh-j-an-nut-tets-o-3442.html) [chet. Lh. 0969.625.829](https://linhkienthaomay.com/goc-ky-thuat/hoi-dap/dai-kin-invecter-1chieu-12000-em-co-con-dieu-hoa-daikin-invecter-12000btu-1-chieu-khi-khien-den-nguon-sang-khoang-10-s-la-bao-loi-dan-lanh-dan-nong-ko-co-dong-tinh-j-an-nut-tets-o-3442.html)
- 6. <u>điều hòa toshiba máy 12000btu hàng thường bật điều hòa lên quạt dàn lạnh chạy</u> khoảng 1 phút sau đó dừng sau đó lại chạy, dàn lạnh chạy được 2 phút thì đèn xanh [operation nháy liên tục báo lỗi máy dừng. khi bị lỗi dùng điều khiển không tắt được](https://linhkienthaomay.com/goc-ky-thuat/hoi-dap/dieu-hoa-toshiba-may-12000btu-hang-thuong-bat-dieu-hoa-len-quat-dan-lanh-chay-khoang-1-phut-sau-do-dung-sau-do-lai-chay-dan-lanh-chay-duoc-2-phut-thi-den-xanh-operation-nhay-lien-tuc-3637.html) [phải tắt atttomat sau đó bật lại máy vẫn bị lỗi như vậy. Em đã thay cảm biến dàn lạnh](https://linhkienthaomay.com/goc-ky-thuat/hoi-dap/dieu-hoa-toshiba-may-12000btu-hang-thuong-bat-dieu-hoa-len-quat-dan-lanh-chay-khoang-1-phut-sau-do-dung-sau-do-lai-chay-dan-lanh-chay-duoc-2-phut-thi-den-xanh-operation-nhay-lien-tuc-3637.html) [nhưng vẫn không được\( Cảm biến dàn lạnh 7.76K em thay đúng chị số\)](https://linhkienthaomay.com/goc-ky-thuat/hoi-dap/dieu-hoa-toshiba-may-12000btu-hang-thuong-bat-dieu-hoa-len-quat-dan-lanh-chay-khoang-1-phut-sau-do-dung-sau-do-lai-chay-dan-lanh-chay-duoc-2-phut-thi-den-xanh-operation-nhay-lien-tuc-3637.html)
- 7. [IBM T40 Hiện tượng là khi khởi động thì quạt gió chạy được 1 lúc thì ngừng hẳn. Máy](https://linhkienthaomay.com/goc-ky-thuat/hoi-dap/ibm-t40-hien-tuong-la-khi-khoi-dong-thi-quat-gio-chay-duoc-1-luc-thi-ngung-han-may-hoat-dong-duoc-1-luc-quat-gio-khong-quay-dan-den-may-tu-dong-tat-nguon-sau-do-em-bam-khoi-dong-lai-4603.html) [hoạt động được 1 lúc quạt gió không quay dẫn đến máy tự động tắt nguồn, sau đó em](https://linhkienthaomay.com/goc-ky-thuat/hoi-dap/ibm-t40-hien-tuong-la-khi-khoi-dong-thi-quat-gio-chay-duoc-1-luc-thi-ngung-han-may-hoat-dong-duoc-1-luc-quat-gio-khong-quay-dan-den-may-tu-dong-tat-nguon-sau-do-em-bam-khoi-dong-lai-4603.html) [bấm khởi động lại không được và phải rút sạc ra cắm lại mới khởi động được. Mong các](https://linhkienthaomay.com/goc-ky-thuat/hoi-dap/ibm-t40-hien-tuong-la-khi-khoi-dong-thi-quat-gio-chay-duoc-1-luc-thi-ngung-han-may-hoat-dong-duoc-1-luc-quat-gio-khong-quay-dan-den-may-tu-dong-tat-nguon-sau-do-em-bam-khoi-dong-lai-4603.html) [bác giúp đỡ em với.](https://linhkienthaomay.com/goc-ky-thuat/hoi-dap/ibm-t40-hien-tuong-la-khi-khoi-dong-thi-quat-gio-chay-duoc-1-luc-thi-ngung-han-may-hoat-dong-duoc-1-luc-quat-gio-khong-quay-dan-den-may-tu-dong-tat-nguon-sau-do-em-bam-khoi-dong-lai-4603.html)
- 8. [lcd lg w2053tq e có con màn lcd lg w2053tq thỉnh thoảng cứ bị tự động tắt đi rồi bật](https://linhkienthaomay.com/goc-ky-thuat/hoi-dap/lcd-lg-w2053tq-e-co-con-man-lcd-lg-w2053tq-thinh-thoang-cu-bi-tu-dong-tat-di-roi-bat-len-khi-thi-nhieu-khi-thi-it-e-nghi-do-bi-chap-mat-nut-cam-ung-len-da-rut-rac-cam-vao-may-nut-cam-4311.html) [lên khi thì nhiều khi thì ít. e nghi do bị chập mất nút cảm ứng lên đã rút rắc cắm vào](https://linhkienthaomay.com/goc-ky-thuat/hoi-dap/lcd-lg-w2053tq-e-co-con-man-lcd-lg-w2053tq-thinh-thoang-cu-bi-tu-dong-tat-di-roi-bat-len-khi-thi-nhieu-khi-thi-it-e-nghi-do-bi-chap-mat-nut-cam-ung-len-da-rut-rac-cam-vao-may-nut-cam-4311.html) [mấy nút cảm ứng đó ra rồi nhưng vẫn bị , xuy ra mấy nút cảm ứng ko chập. bác nào](https://linhkienthaomay.com/goc-ky-thuat/hoi-dap/lcd-lg-w2053tq-e-co-con-man-lcd-lg-w2053tq-thinh-thoang-cu-bi-tu-dong-tat-di-roi-bat-len-khi-thi-nhieu-khi-thi-it-e-nghi-do-bi-chap-mat-nut-cam-ung-len-da-rut-rac-cam-vao-may-nut-cam-4311.html) [sửa đc rứt điểm bệnh này cho e địa chỉ để e vác màn đến đại tu cho ngon mang về](https://linhkienthaomay.com/goc-ky-thuat/hoi-dap/lcd-lg-w2053tq-e-co-con-man-lcd-lg-w2053tq-thinh-thoang-cu-bi-tu-dong-tat-di-roi-bat-len-khi-thi-nhieu-khi-thi-it-e-nghi-do-bi-chap-mat-nut-cam-ung-len-da-rut-rac-cam-vao-may-nut-cam-4311.html) [dùng với công cán e xin hậu tạ hậu hĩnh](https://linhkienthaomay.com/goc-ky-thuat/hoi-dap/lcd-lg-w2053tq-e-co-con-man-lcd-lg-w2053tq-thinh-thoang-cu-bi-tu-dong-tat-di-roi-bat-len-khi-thi-nhieu-khi-thi-it-e-nghi-do-bi-chap-mat-nut-cam-ung-len-da-rut-rac-cam-vao-may-nut-cam-4311.html)
- 9. [Main PC-g31 b Mong tất cả các đồng nghịêp giúp đỡ mình.hiện em nó khởi động](https://linhkienthaomay.com/goc-ky-thuat/hoi-dap/main-pc-g31-b-mong-tat-ca%cc%89-cac-dong-nghi%cc%a3ep-giup-do%cc%83-minh-hie%cc%a3n-em-no-kho%cc%89i-do%cc%a3ng-khong-len-man-hinh-led-b-4948.html) không lên màn hình. Led báo cây đang hoạt động kg sáng. quạt cpu vẫn quay. cpu và chíp [bắc,nam vẫn nóng.ram bình thường.các bạn cho mình hướng để sửa chưã em nó](https://linhkienthaomay.com/goc-ky-thuat/hoi-dap/main-pc-g31-b-mong-tat-ca%cc%89-cac-dong-nghi%cc%a3ep-giup-do%cc%83-minh-hie%cc%a3n-em-no-kho%cc%89i-do%cc%a3ng-khong-len-man-hinh-led-b-4948.html) [nhé.cây này của mình.nên mình muốn tự sửa và đi sâu vào main.minh chuyên tivi.](https://linhkienthaomay.com/goc-ky-thuat/hoi-dap/main-pc-g31-b-mong-tat-ca%cc%89-cac-dong-nghi%cc%a3ep-giup-do%cc%83-minh-hie%cc%a3n-em-no-kho%cc%89i-do%cc%a3ng-khong-len-man-hinh-led-b-4948.html)
- 10. [sanaky cấm điện 220v báo lỗi e3 liền mở ra kiểm tra mất điện quạt giải mở cảm biến](https://linhkienthaomay.com/goc-ky-thuat/hoi-dap/sanaky-cam-dien-220v-bao-loi-e3-lien-mo-ra-kiem-tra-mat-dien-quat-giai-mo-cam-bien-nhiet-do-quat-chay-da-thay-quat-moi-voi-cam-bien-nhiet-do-roi-ko-het-5616.html) [nhiệt độ quat chay .da thay quat moi voi cam bien nhiet do roi ko het](https://linhkienthaomay.com/goc-ky-thuat/hoi-dap/sanaky-cam-dien-220v-bao-loi-e3-lien-mo-ra-kiem-tra-mat-dien-quat-giai-mo-cam-bien-nhiet-do-quat-chay-da-thay-quat-moi-voi-cam-bien-nhiet-do-roi-ko-het-5616.html)
- 11. [Tủ lạnh tosiba xabaxai chạy mạch 375l Em gặp con tủ này. Ngăn mát không mát. Đã](https://linhkienthaomay.com/goc-ky-thuat/hoi-dap/tu-lanh-tosiba-xabaxai-chay-mach-375l-em-gap-con-tu-nay-ngan-mat-khong-mat-da-do-cam-bien-ngan-mat-va-2-cam-bien-dan-do-luc-vua-thao-khoi-tu-con-ngan-mat-la-2-k-2-con-con-lai-la-6202.html) [đo cảm biến ngăn mát và 2 cảm biến dàn \( đo lúc vừa tháo khỏi tủ\) con ngăn mát là 2 k](https://linhkienthaomay.com/goc-ky-thuat/hoi-dap/tu-lanh-tosiba-xabaxai-chay-mach-375l-em-gap-con-tu-nay-ngan-mat-khong-mat-da-do-cam-bien-ngan-mat-va-2-cam-bien-dan-do-luc-vua-thao-khoi-tu-con-ngan-mat-la-2-k-2-con-con-lai-la-6202.html) [. 2 con còn lại là 10k . Có cao thủ nào chỉ giáo em vs. Tủ vẫn đóng đá binh thường. Khi](https://linhkienthaomay.com/goc-ky-thuat/hoi-dap/tu-lanh-tosiba-xabaxai-chay-mach-375l-em-gap-con-tu-nay-ngan-mat-khong-mat-da-do-cam-bien-ngan-mat-va-2-cam-bien-dan-do-luc-vua-thao-khoi-tu-con-ngan-mat-la-2-k-2-con-con-lai-la-6202.html) [tháo ra thì giàn lạnh có hiện tượng như kiểu xả đá không hết. Vẫn còn đá bám vào](https://linhkienthaomay.com/goc-ky-thuat/hoi-dap/tu-lanh-tosiba-xabaxai-chay-mach-375l-em-gap-con-tu-nay-ngan-mat-khong-mat-da-do-cam-bien-ngan-mat-va-2-cam-bien-dan-do-luc-vua-thao-khoi-tu-con-ngan-mat-la-2-k-2-con-con-lai-la-6202.html) [quạt. Làm quạt không chạy được. Trở xả băng vẫn sống.](https://linhkienthaomay.com/goc-ky-thuat/hoi-dap/tu-lanh-tosiba-xabaxai-chay-mach-375l-em-gap-con-tu-nay-ngan-mat-khong-mat-da-do-cam-bien-ngan-mat-va-2-cam-bien-dan-do-luc-vua-thao-khoi-tu-con-ngan-mat-la-2-k-2-con-con-lai-la-6202.html)
- 12. [tulanh vtb quá gio vn tu bi thung dan nong,minh đa thay dan moi,khi bom ga thay](https://linhkienthaomay.com/goc-ky-thuat/hoi-dap/tulanh-vtb-qua-gio-vn-tu-bi-thung-dan-nongminh-da-thay-dan-moikhi-bom-ga-thay-dan-nong-nong-nua-dan-con-nua-dan-ve-phin-kg-nong-dau-dan-lanh-co-it-tuyet-bam-minh-da-kiem-tra-2-6146.html)

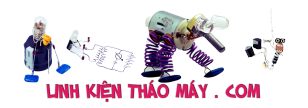

Hướng dẫn cảm biến chuyển động PIR với Arduino | 8

[dan nong, nong nua dan con nua dan ve phin kg nong.đau dan lanh co it tuyet](https://linhkienthaomay.com/goc-ky-thuat/hoi-dap/tulanh-vtb-qua-gio-vn-tu-bi-thung-dan-nongminh-da-thay-dan-moikhi-bom-ga-thay-dan-nong-nong-nua-dan-con-nua-dan-ve-phin-kg-nong-dau-dan-lanh-co-it-tuyet-bam-minh-da-kiem-tra-2-6146.html) [bam.minh đa kiem tra 2dan nonglanh thay kg bi tuc.](https://linhkienthaomay.com/goc-ky-thuat/hoi-dap/tulanh-vtb-qua-gio-vn-tu-bi-thung-dan-nongminh-da-thay-dan-moikhi-bom-ga-thay-dan-nong-nong-nua-dan-con-nua-dan-ve-phin-kg-nong-dau-dan-lanh-co-it-tuyet-bam-minh-da-kiem-tra-2-6146.html)